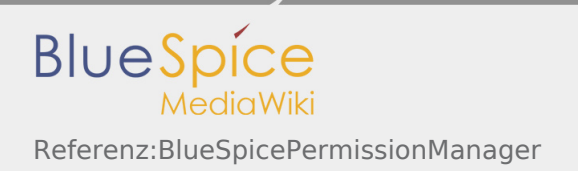

# Inhaltsverzeichnis

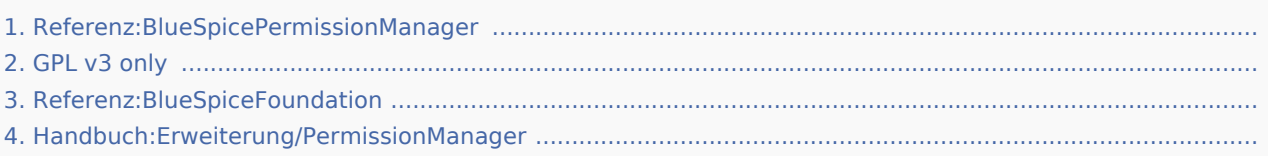

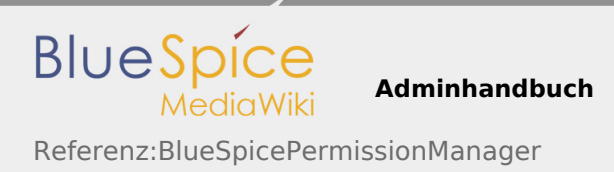

# Referenz:BlueSpicePermissionManager

*Freigegeben am: 14.11.2019 - 12:02 / Revision vom: 14.11.2019 - 12:02*

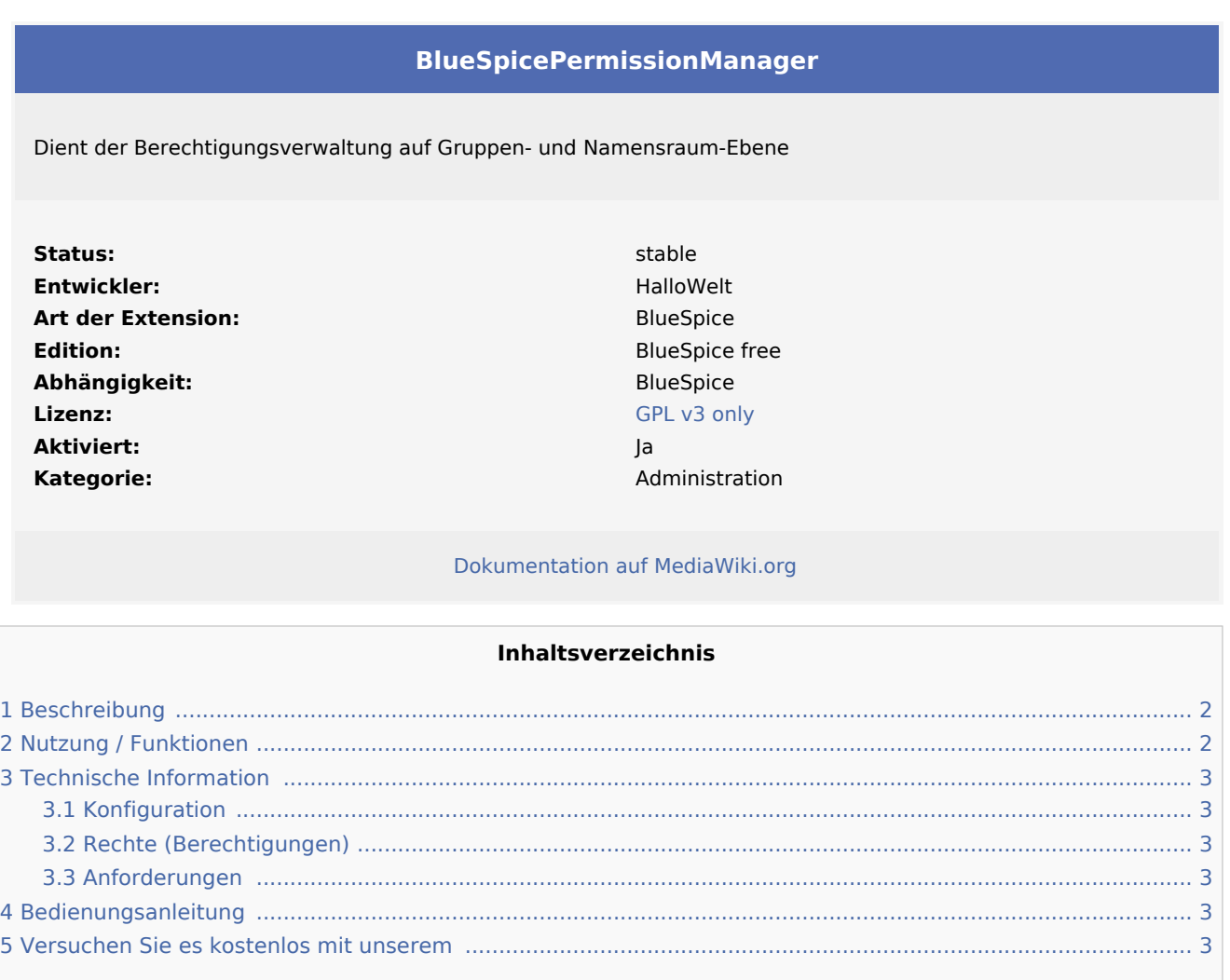

## <span id="page-1-0"></span>Beschreibung

**BlueSpicePermissionManager** (Rechteverwaltung) bietet eine einfache und benutzerfreundliche Möglichkeit, Benutzerberechtigungen im Wiki zu verwalten.

## <span id="page-1-1"></span>Nutzung / Funktionen

Der Berechtigungs-Manager dient zum Verwalten von Rechten oder Berechtigungen auf Gruppen- und Namensraum-Ebene:

Zuweisung von Berechtigungen an eine Benutzergruppe.  $\blacksquare$ 

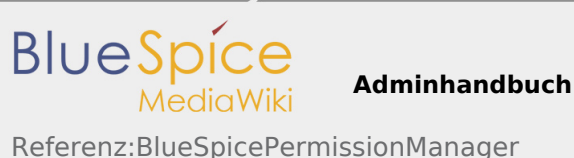

- 
- Anzeige von Berechtigungen, die von anderen Gruppen geerbt wurden.
- Anzeige von Berechtigungen, die von einer anderen Gruppe blockiert wurden.
- Zuweisung von Berechtigungen auf Wiki-Ebene (gilt für alle Seiten in allen Namensräumen) und pro Namensraum. Dies bedeutet, dass eine Benutzergruppe bestimmte Berechtigungen in einem Namensraum haben kann, die gleiche Berechtigung jedoch in einem anderen Namensraum verweigert wird.

## <span id="page-2-0"></span>Technische Information

#### <span id="page-2-1"></span>Konfiguration

Einige Aspekte dieser Erweiterung können unter Spezial:BlueSpiceConfigManager unter "Verwaltung" im Abschnitt "BlueSpicePermissionManager" konfiguriert werden. Hier können Wiki-Administratoren konfigurieren:

 $\blacksquare$ Maximale Anzahl der Sicherungen: Definiert, wie viele Backups, die bei jedem Speichern der Rechteeinstellungen erstellt werden, vorgehalten werden.

### <span id="page-2-2"></span>Rechte (Berechtigungen)

Benutzer müssen über die Berechtigung "permissionmanager-viewspecialpage" verfügen.

### <span id="page-2-3"></span>Anforderungen

PermissionManager benötigt BlueSpiceFoundation.

### <span id="page-2-4"></span>Bedienungsanleitung

Für eine detaillierte Beschreibung und Verwendung besuchen Sie bitte unser Benutzerhandbuch.

### <span id="page-2-5"></span>Versuchen Sie es kostenlos mit unserem

#### [BlueSpice Demo](https://de.demo.bluespice.com/wiki/Hauptseite)

(Namespace) Im Wiki abgetrennter Bereich, dessen Inhalte über spezielle Berechtigungen gelesen und bearbeitet werden können. Ein Artikel kann nur EINEM Namensraum zugewiesen werden. Einen Namensraum erkennt man an einem mit Doppelpunkt abgetrennten Präfix vor dem Artikeltitel.

Kategorien helfen, Inhalten eine zusätzliche Strukturierungsebene hinzuzufügen und Inhalte schneller zu finden. Inhalte werden mit Kategorien verschlagwortet.

# GPL v3 only

*Freigegeben am: / Revision vom: 31.10.2018 - 12:20 Nicht freigegeben* 

#### Weiterleitung nach:

 $\blacksquare$  [GPL v3](https://de.wiki.bluespice.com/wiki/GPL_v3)

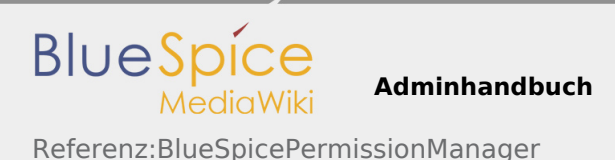

(Redirect) Automatische Weiterleitungen helfen, Duplikate und inhaltlichen Wildwuchs zu vermeiden. Weiterleitungen werden z.B. für Seiten eingerichtet, deren Inhalte veraltet sind, die nicht mehr gebraucht werden oder mit den Inhalten anderer Seiten übereinstimmen. Sie verweisen in der Regel auf die aktuellste Beschreibung eines Themas und vermeiden unnötige Arbeit im Fall von Ab-kürzungen, Synonymen, Plural /Singular-Duplikaten, Umbenennungen oder Verschiebungen.

# Referenz:BlueSpiceFoundation

*Freigegeben am: / Revision vom: 17.09.2019 - 15:40 Nicht freigegeben* 

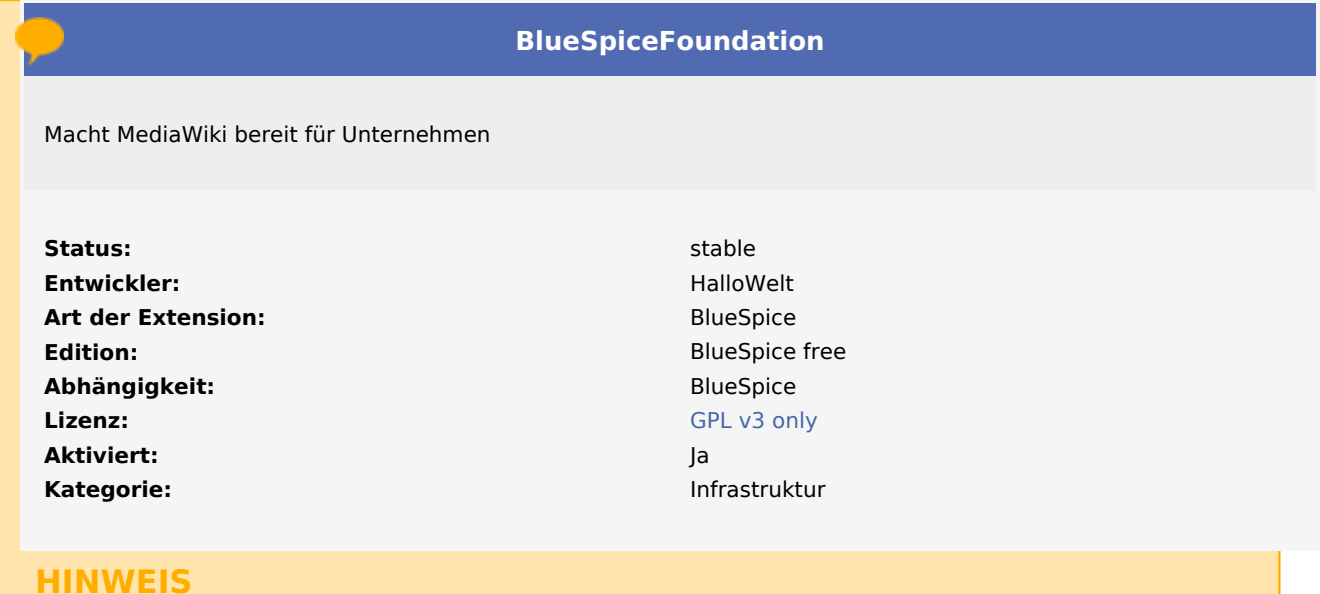

Diese Seite befindet sich gerade im Aufbau und wird in Kürze fertiggestellt.

Sollten Sie in der Zwischenzeit Hilfe oder Informationen zu dieser Erweiterung benötigen, erreichen Sie unseren Support unter support@hallowelt.com.

Kategorien helfen, Inhalten eine zusätzliche Strukturierungsebene hinzuzufügen und Inhalte schneller zu finden. Inhalte werden mit Kategorien verschlagwortet.

# Handbuch:Erweiterung/PermissionManager

*Freigegeben am: / Revision vom: 20.06.2019 - 10:34 Nicht freigegeben* 

#### Weiterleitung nach:

[Handbuch:Erweiterung/BlueSpicePermissionManager](https://de.wiki.bluespice.com/wiki/Handbuch:Erweiterung/BlueSpicePermissionManager)

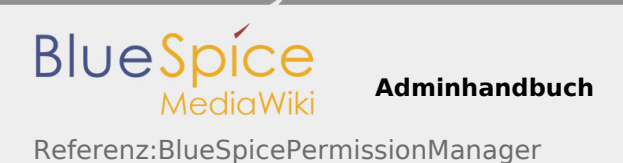

(Redirect) Automatische Weiterleitungen helfen, Duplikate und inhaltlichen Wildwuchs zu vermeiden. Weiterleitungen werden z.B. für Seiten eingerichtet, deren Inhalte veraltet sind, die nicht mehr gebraucht werden oder mit den Inhalten anderer Seiten übereinstimmen. Sie verweisen in der Regel auf die aktuellste Beschreibung eines Themas und vermeiden unnötige Arbeit im Fall von Ab-kürzungen, Synonymen, Plural /Singular-Duplikaten, Umbenennungen oder Verschiebungen.